## **[Hydramouse Features](http://componentwanted.com/hydramouse-features/)**

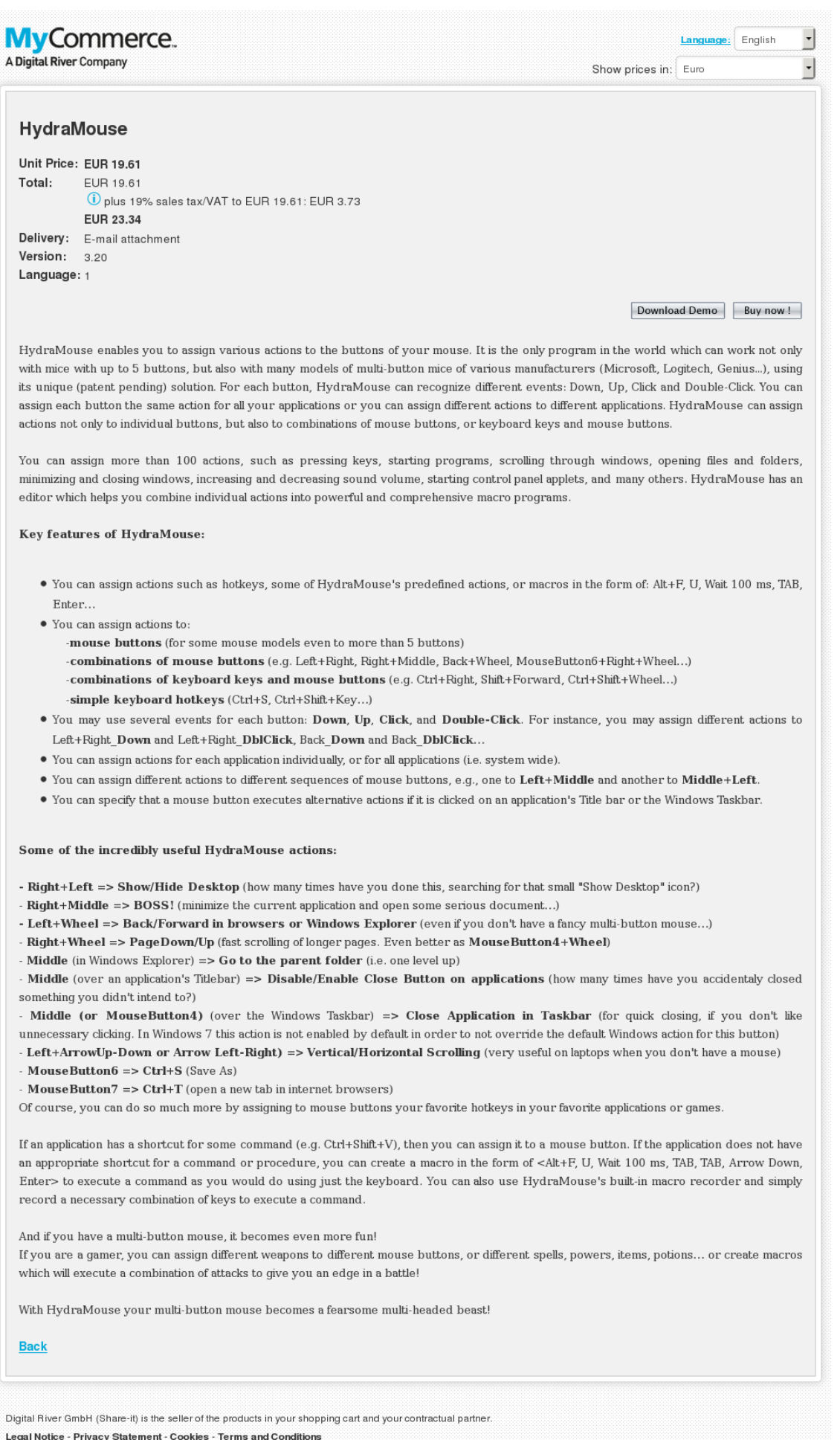

Copyright @ 2016 Share-it

## HydraMou

HydraMouse enables you to assign various actions to the buttons of your mouse. It is the only program in the world which can work not only with mice with up to 5 buttons, but also with many models of multi-button mice of various manufacturers (Microsoft, Logitech, Genius…), using its unique (patent pending) solution. For each button, HydraMouse can recognize different events: Down, Up, Click and Double-Click. You can assign each button the same action for all your applications or you can assign different actions to different applications. HydraMouse can assign actions not only to individual buttons, but also to combinations of mouse buttons, or keyboard keys and mouse buttons.

You can assign more than 100 actions, such as pressing keys, starting programs, scrolling through windows, opening files and folders, minimizing and closing windows, increasing and decreasing sound volume, starting control panel applets, and many others. HydraMouse has an editor which helps you combine individual actions into powerful and comprehensive macro programs.

Key features of HydraMouse:

You can assign actions such as hotkeys, some of HydraMouse's predefined actions, or macros in the form of: Alt+F, U, Wait 100 ms, TAB, Enter…

You can assign actions to:

-mouse buttons (for some mouse models even to more than 5 buttons)

-combinations of mouse buttons (e.g. Left+Right, Right+Middle, Back+Wheel, MouseButton6+Right+Wheel…)

-combinations of keyboard keys and mouse buttons (e.g. Ctrl+Right, Shift+Forward, Ctrl+Shift+Wheel…)

-simple keyboard hotkeys (Ctrl+S, Ctrl+Shift+Key…)

You may use several events for each button: Down, Up, Click, and Double-Click. For instance, you may assign different actions to Left+Right Down and Left+Right DblClick, Back Down and Back\_DblClick…

You can assign actions for each application individually, or for all applications (i.e. system wide).

You can assign different actions to different sequences of mouse buttons, e.g., one to Left+Middle and another to Middle+Left.

You can specify that a mouse button executes alternative actions if it is clicked on an application's Title bar or the Windows Taskbar.

Some of the incredibly useful HydraMouse actions:

– Right+Left => Show/Hide Desktop (how many times have you done this, searching for that small "Show Desktop" icon?)

– Right+Middle => BOSS! (minimize the current application and open some serious document…)

– Left+Wheel => Back/Forward in browsers or Windows Explorer (even if you don't have a fancy multi-button mouse…)

– Right+Wheel => PageDown/Up (fast scrolling of longer pages. Even better as MouseButton4+Wheel)

– Middle (in Windows Explorer) => Go to the parent folder (i.e. one level up)

– Middle (over an application's Titlebar) => Disable/Enable Close Button on applications (how many times have you accidentaly closed something you didn't intend to?)

– Middle (or MouseButton4) (over the Windows Taskbar) => Close Application in Taskbar (for quick closing, if you don't like unnecessary clicking. In Windows 7 this action is not enabled by default in order to not override the default Windows action for this button)

– Left+ArrowUp-Down or Arrow Left-Right) => Vertical/Horizontal Scrolling (very useful on laptops when you don't have a mouse)

– MouseButton6 => Ctrl+S (Save As)

– MouseButton7 => Ctrl+T (open a new tab in internet browsers) Of course, you can do so much more by assigning to mouse buttons your favorite hotkeys in your favorite applications or games.

If an application has a shortcut for some command (e.g. Ctrl+Shift+V), then you can assign it to a mouse button. If the application does not have an appropriate shortcut for a command or procedure, you can create a macro in the form of <Alt+F, U, Wait 100 ms, TAB, TAB, Arrow Down, Enter> to execute a command as you would do using just the keyboard. You can also use HydraMouse's built-in macro recorder and simply record a necessary combination of keys to execute a command.

And if you have a multi-button mouse, it becomes even more fun! If you are a gamer, you can assign different weapons to different mouse buttons, or different spells, powers, items, potions… or create macros which will execute a combination of attacks to give you an edge in a battle!

With HydraMouse your multi-button mouse becomes a fearsome multi-headed beast!

Unit Price: EUR 19.61 Total: EUR 19.61 plus 19% sales tax/VAT to EUR 19.61: EUR 3.73 EUR 23.34 Delivery: E-mail attachment Version: 3.20 Language: 1

## **Click Here To Get It Now >>**

**Tags:** [mouse buttons,](http://componentwanted.com/?s=mouse buttons) [different actions](http://componentwanted.com/?s=different actions), [different mouse](http://componentwanted.com/?s=different mouse buttons) [buttons,](http://componentwanted.com/?s=different mouse buttons) [mouse button executes](http://componentwanted.com/?s=mouse button executes), [useful HydraMouse actions,](http://componentwanted.com/?s=useful HydraMouse actions) [multi-button mouse](http://componentwanted.com/?s=multi-button mouse), [various actions](http://componentwanted.com/?s=various actions), [-simple keyboard hotkeys,](http://componentwanted.com/?s=-simple keyboard hotkeys) [keyboard keys](http://componentwanted.com/?s=keyboard keys), [Disable/Enable Close Button,](http://componentwanted.com/?s=Disable/Enable Close Button) [mouse models,](http://componentwanted.com/?s=mouse models) [comprehensive macro programs](http://componentwanted.com/?s=comprehensive macro programs), [individual actions,](http://componentwanted.com/?s=individual actions) [individual](http://componentwanted.com/?s=individual buttons) [buttons,](http://componentwanted.com/?s=individual buttons) [alternative actions](http://componentwanted.com/?s=alternative actions), [default Windows action,](http://componentwanted.com/?s=default Windows action) [control](http://componentwanted.com/?s=control panel applets)

[panel applets,](http://componentwanted.com/?s=control panel applets) [fancy multi-button mouse&hellip,](http://componentwanted.com/?s=fancy multi-button mouse&hellip) [fearsome](http://componentwanted.com/?s=fearsome multi-headed beast) [multi-headed beast,](http://componentwanted.com/?s=fearsome multi-headed beast) [different applications](http://componentwanted.com/?s=different applications), [different events,](http://componentwanted.com/?s=different events) [EUR,](http://componentwanted.com/?s=EUR) Right+Left = $\&qt$ , [multi-button mice,](http://componentwanted.com/?s=multi-button mice) Left+Wheel = $\&qt$ ,  $Right+Whee1 = \> qt$ , Right+Middle = $\> qt$ , [various manufacturers,](http://componentwanted.com/?s=various manufacturers)  $differential$  sequences, MouseButton6 = $\delta$ qt, MouseButton7 = $\delta$ qt, [Key](http://componentwanted.com/?s=Key features) [features,](http://componentwanted.com/?s=Key features) [fast scrolling](http://componentwanted.com/?s=fast scrolling), [current application,](http://componentwanted.com/?s=current application) [sound volume,](http://componentwanted.com/?s=sound volume) [new tab](http://componentwanted.com/?s=new tab), [Vertical/Horizontal Scrolling,](http://componentwanted.com/?s=Vertical/Horizontal Scrolling) [favorite hotkeys,](http://componentwanted.com/?s=favorite hotkeys) [different spells](http://componentwanted.com/?s=different spells), [Title bar,](http://componentwanted.com/?s=Title bar) [Show/Hide Desktop](http://componentwanted.com/?s=Show/Hide Desktop), [different](http://componentwanted.com/?s=different weapons) [weapons,](http://componentwanted.com/?s=different weapons) [unnecessary clicking,](http://componentwanted.com/?s=unnecessary clicking) [appropriate shortcut,](http://componentwanted.com/?s=appropriate shortcut) [quick](http://componentwanted.com/?s=quick closing) [closing](http://componentwanted.com/?s=quick closing), [longer pages](http://componentwanted.com/?s=longer pages)